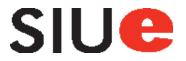

## Quick Reference Guide for Site Admins

### **Table of Contents**

| Log In                                         | 2     |
|------------------------------------------------|-------|
| Request a Site                                 |       |
| Request a Site: Add New Users                  |       |
| view Your Site                                 |       |
| Customize Your Site                            |       |
| Announcements                                  |       |
| Links                                          | 8-9   |
| Tasks                                          | 10-11 |
| Calendars                                      |       |
| Document Library: Library Settings and Syncing | 13    |
| Document Library: Adding New Documents         |       |
| Document Library: Check Out/In                 | 15    |
| Document Library: Editing                      |       |
| Document Library: Version History and Linking  |       |
| Modify Lists and Libraries                     |       |
| Tools                                          |       |
| Tools: User Management                         | 20    |
| Recycle Bin                                    |       |
| Search Sites                                   | 22    |
| Additional Resources                           | 23    |

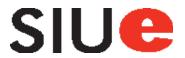

## Log In

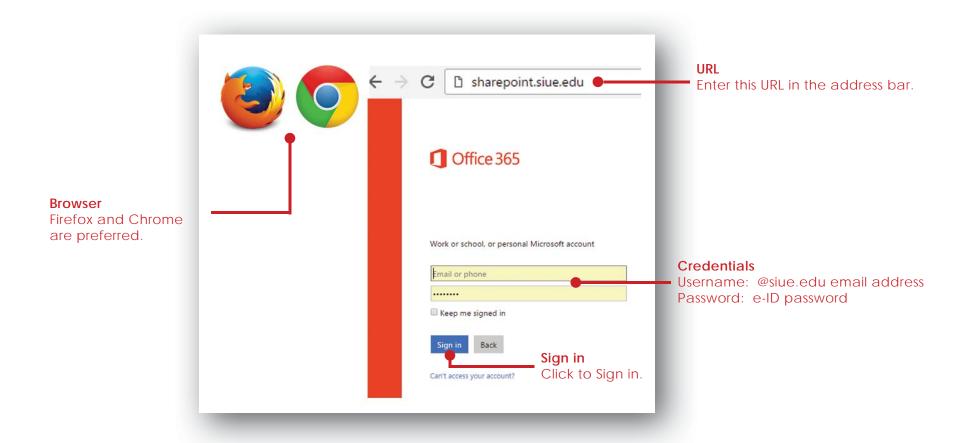

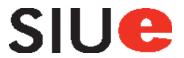

## Request a Site

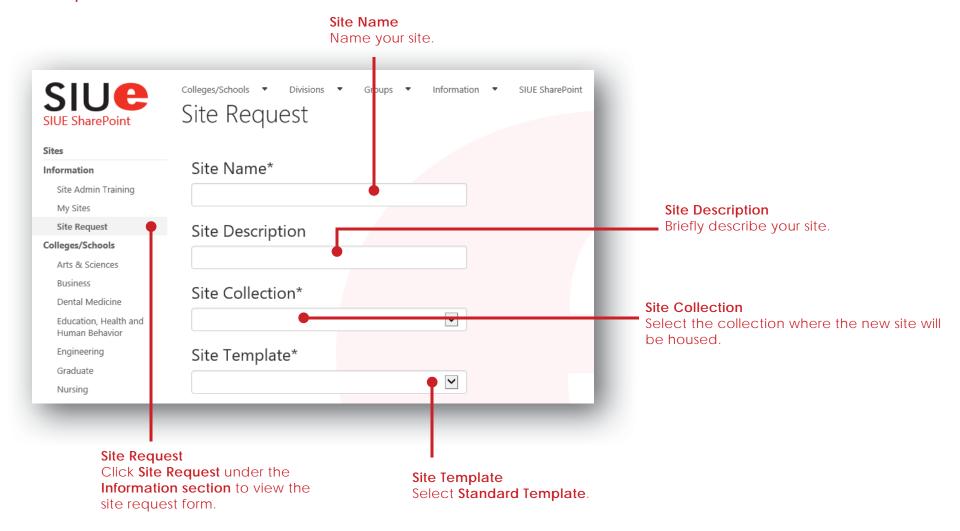

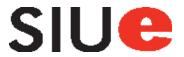

## Request a New Site: Add Users

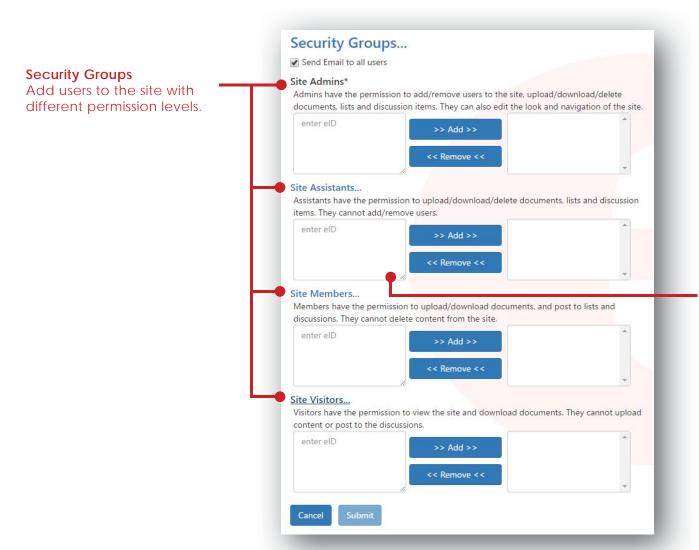

#### **Add Users**

Determine the level of access the user should have (Admin, Assitant, Member, Visitor), enter their eID in the appropriate box and click add.

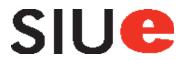

### View Your Sites

There are two ways to view your sites

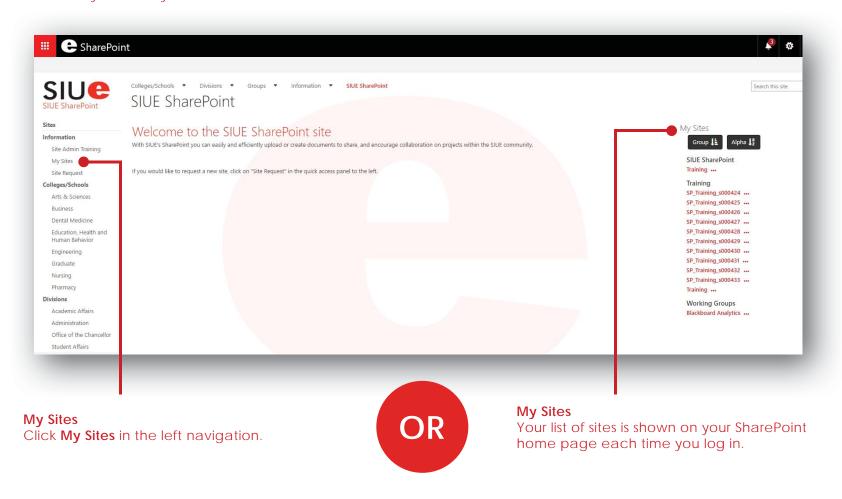

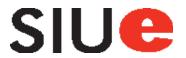

### Customize Your Site

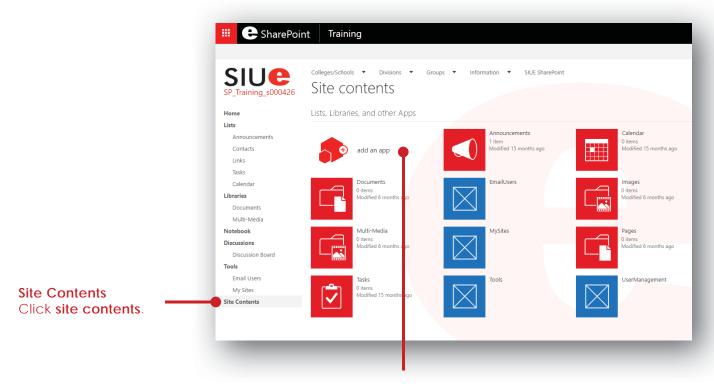

Add an App

Click to add a new list, library, discussion board, survey, etc.

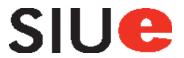

### **Announcements**

Post important messages on the home page of the site.

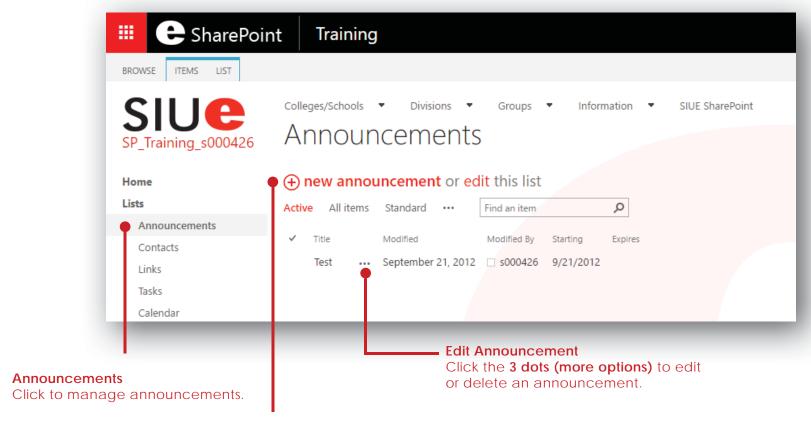

**New Announcement** 

Click to add a new announcement.

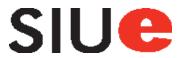

### Links

Add links that are relevant to your page or project to allow for quick access to those sites.

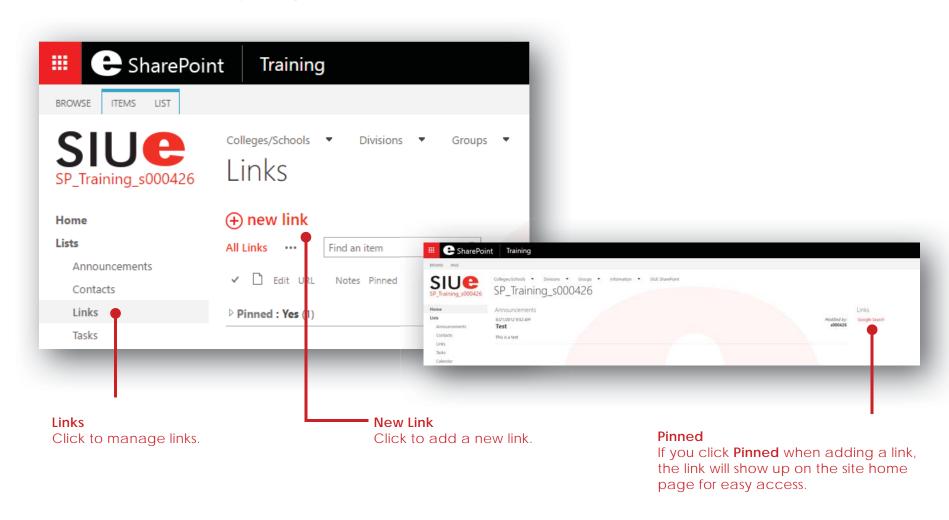

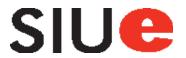

### Links

Add links that are relevant to your page or project to allow for quick access to those sites.

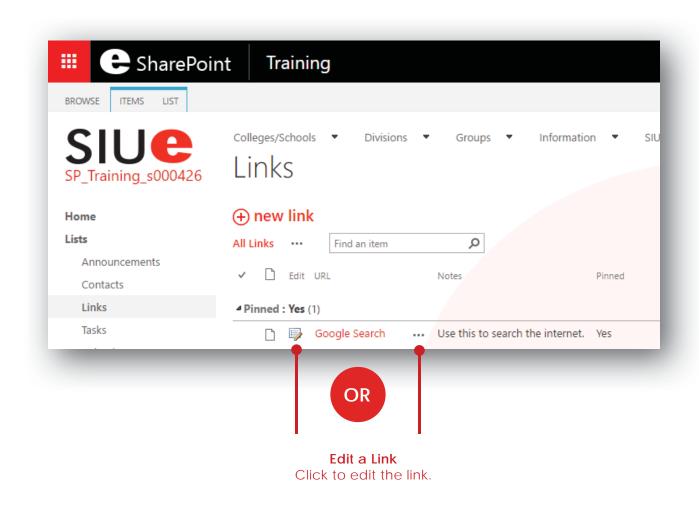

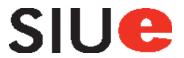

### Tasks

Build a project plan with tasks. Assign tasks to individual people, set due dates, create subtasks and add predecessors.

#### Complete a Task

Check the **box** to mark the task complete.

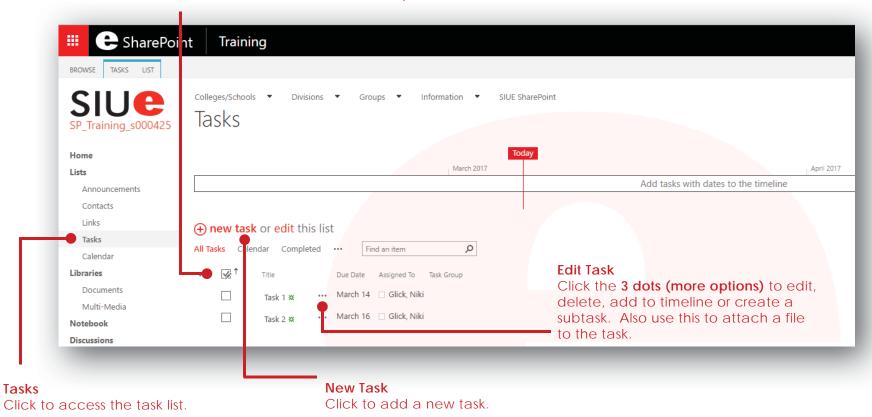

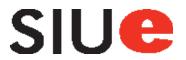

### Tasks

Build a project plan with tasks. Assign tasks to individual people, set due dates, create subtasks and add predecessors.

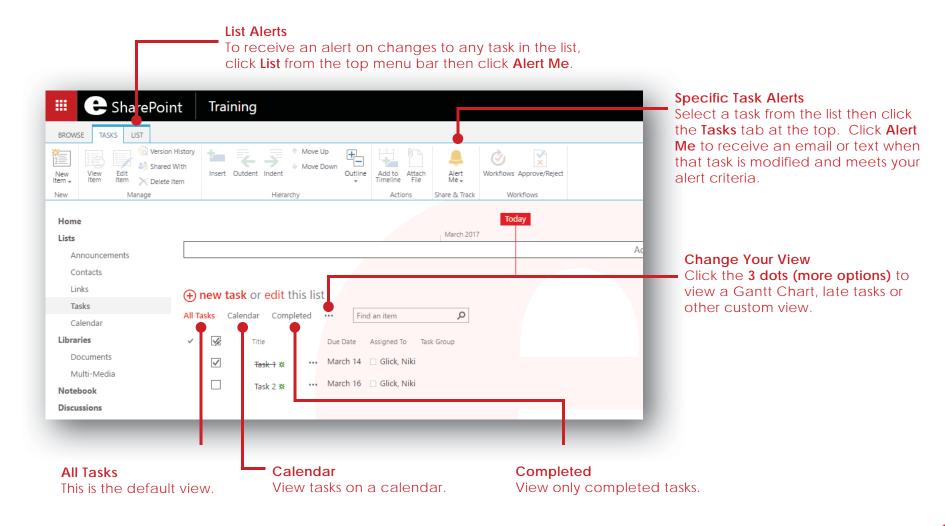

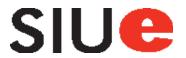

### Calendars

Manage site specific events on a site calendar.

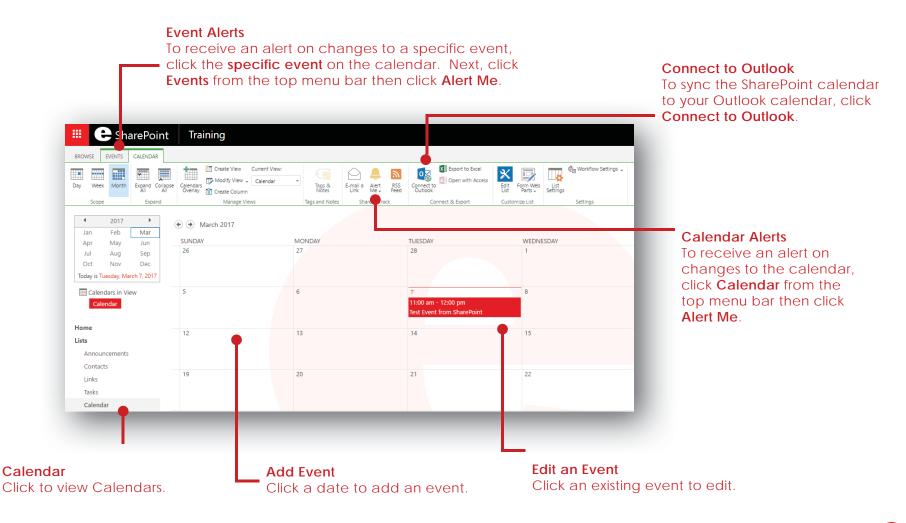

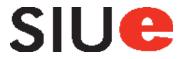

## Document Library: Library Settings and Syncing

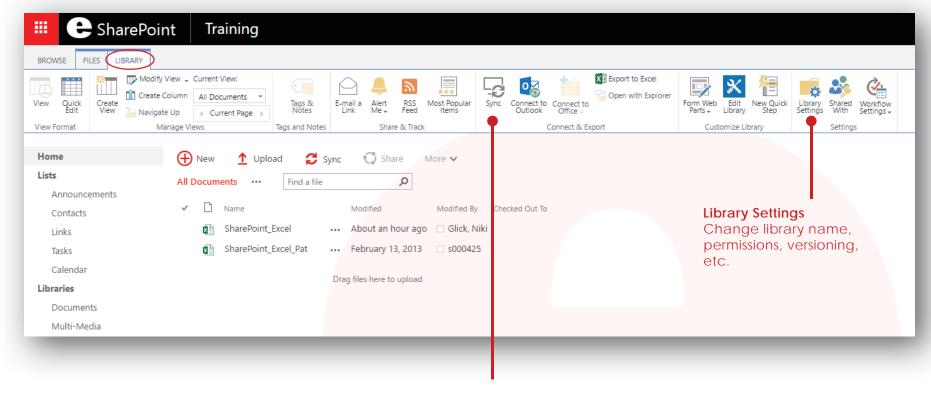

#### Sync

Click **Sync** to create a synchronized copy of this library to your computer.

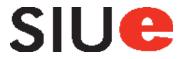

## Document Library: Adding New Documents

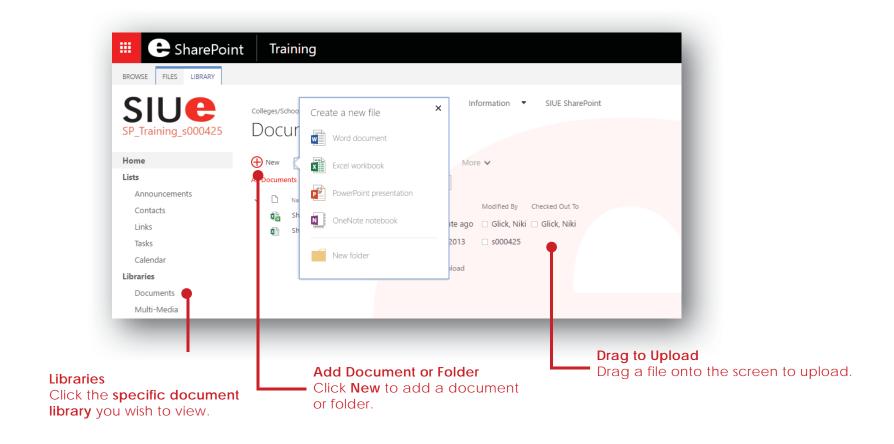

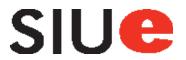

## Documents: Check Out/In

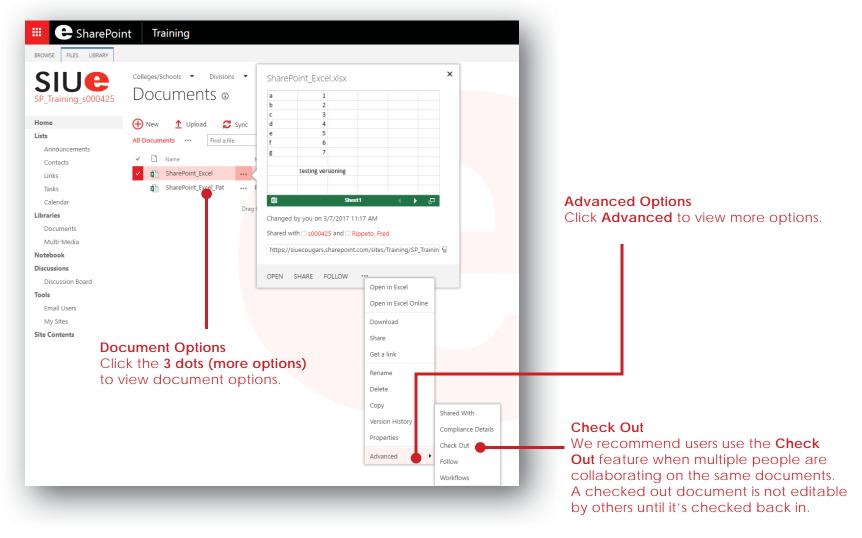

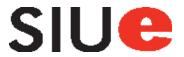

## Documents: Editing

#### Open

Click the file name to open the document to edit it in the browser.

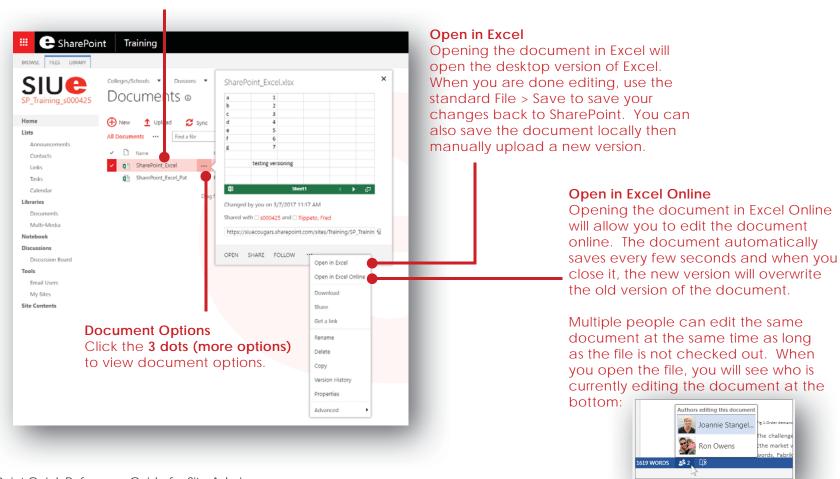

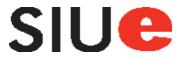

## Documents: Version History and Linking

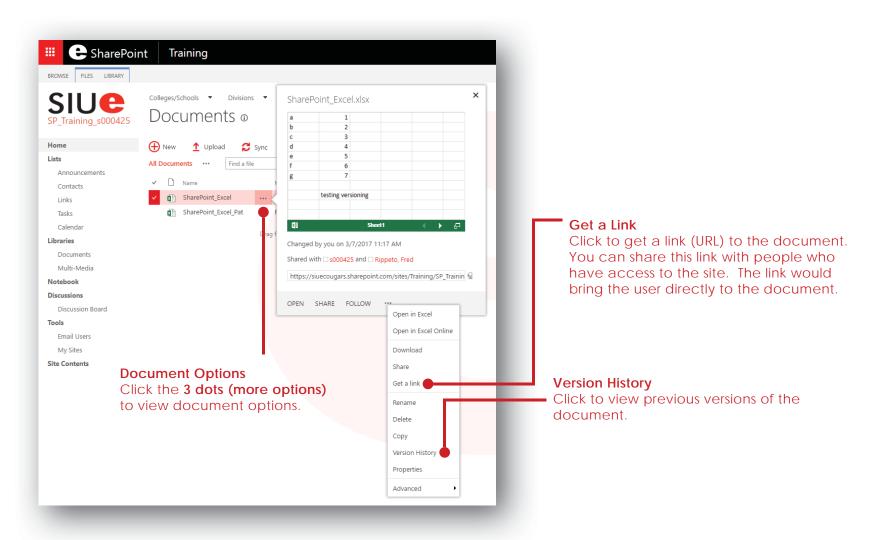

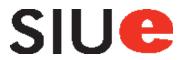

## Modify Lists and Libraries

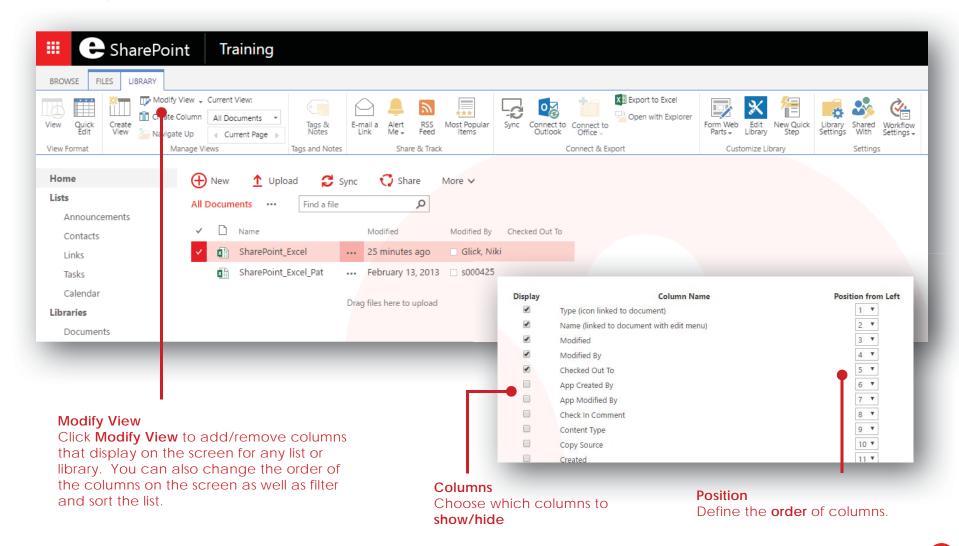

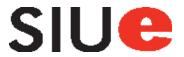

### Tools

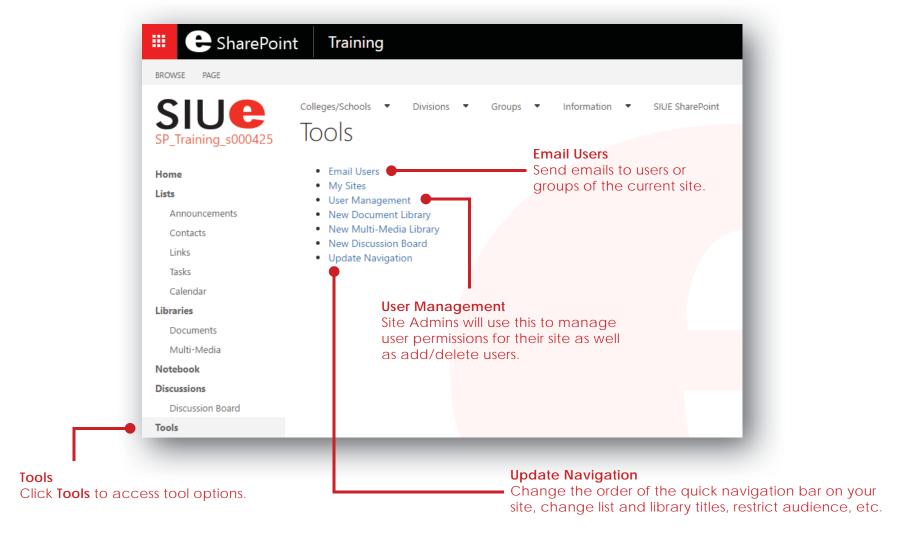

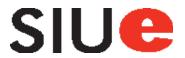

## Tools: User Management

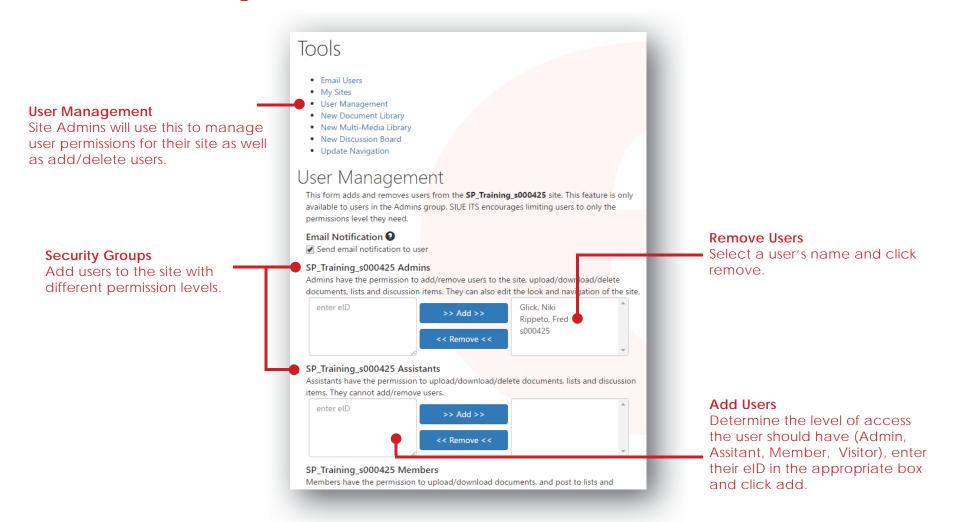

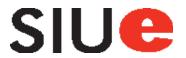

## Recycle Bin

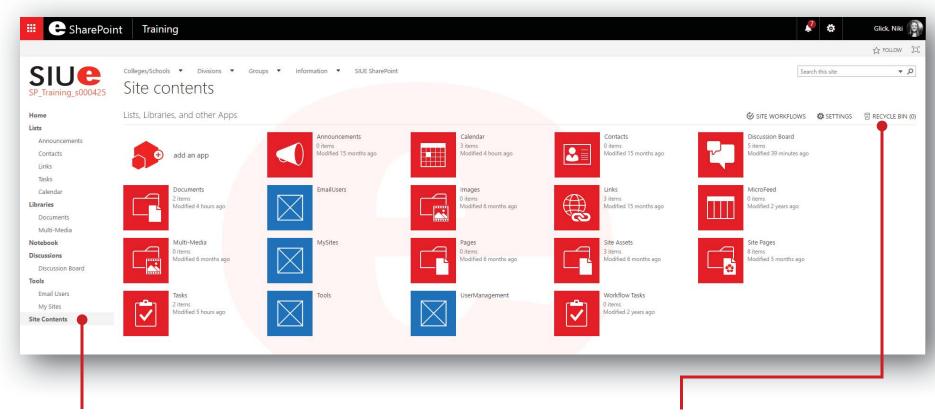

#### **Site Contents**

Click Site Contents to access the Recycle Bin.

#### Recycle Bin

The Recycle Bin is located in **Site Contents**. Site admins have 30 days to recover deleted items. For further assistance recovering deleted items, contact **sharepointadmin@lists.siue.edu**.

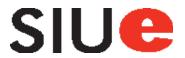

### Search Sites

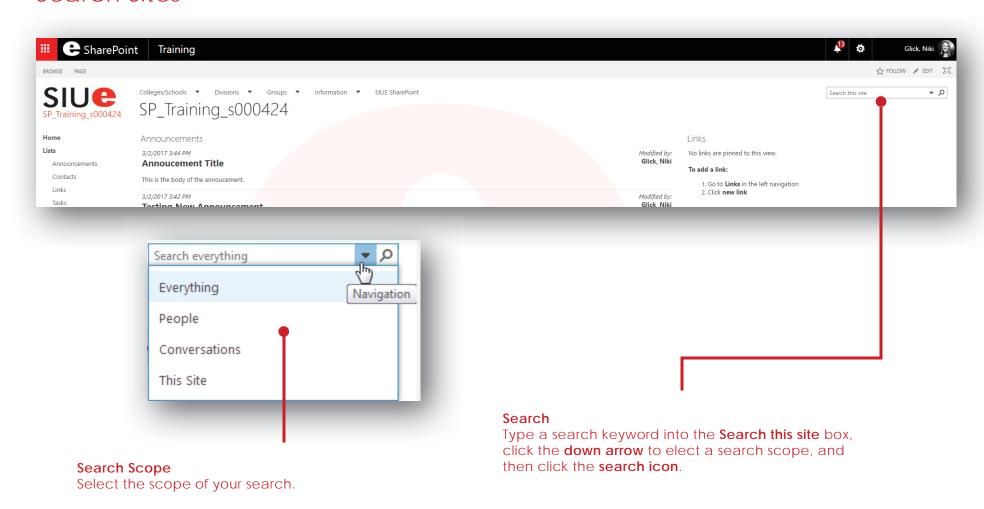

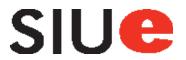

### **Additional Resources**

**ITS Help Desk**: 650-5500

Login to SharePoint: sharepoint.siue.edu

ITS SharePoint Resources Page: siue.edu/its/sharepoint

ITS KnowledgeBase: kb.siue.edu

Microsoft Resources: support.office.com/en-US/SharePoint

ITS SharePoint Administrator: sharepointadmin@lists.siue.edu

ITS Help Desk: help@siue.edu ITS Trainer: itstraining@siue.edu